# **APP EMBROSA**

## Vamos começar

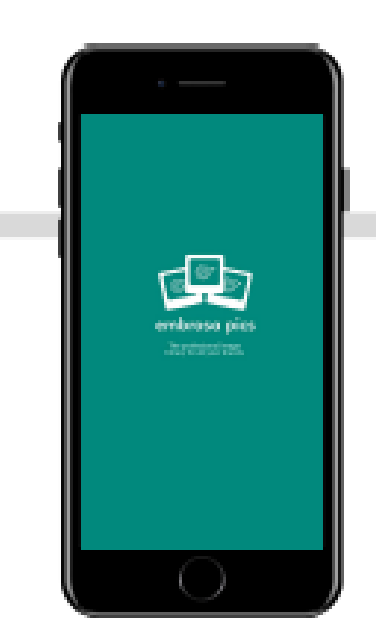

**Faça o Download gratuito da APP na APP Store ou Google Play Crie uma nova conta.**

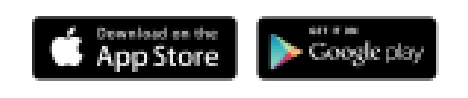

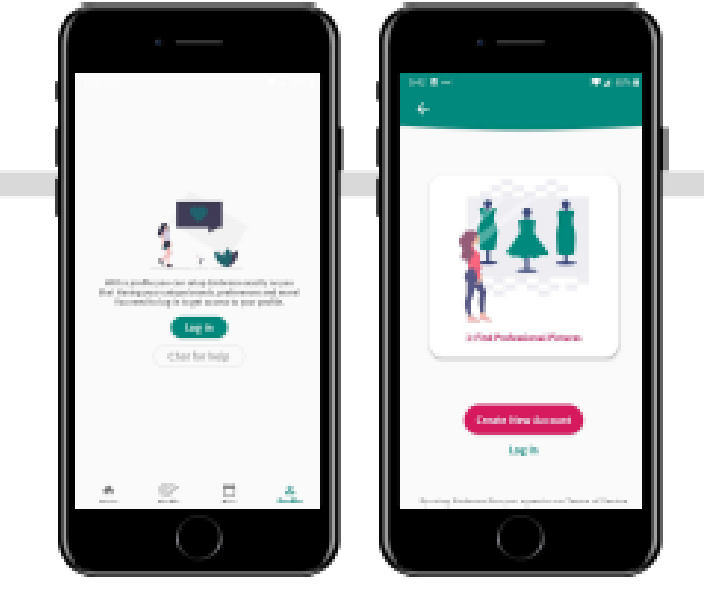

**Use o seu endereço de email**

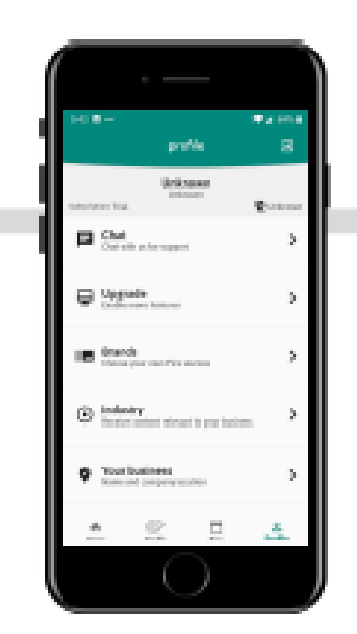

**Configure o seu Negócio, Indústria e adicione as suas marcas.**

### **DOWNLOAD CRIAR CONTA CONFIGURAR PERFIL**

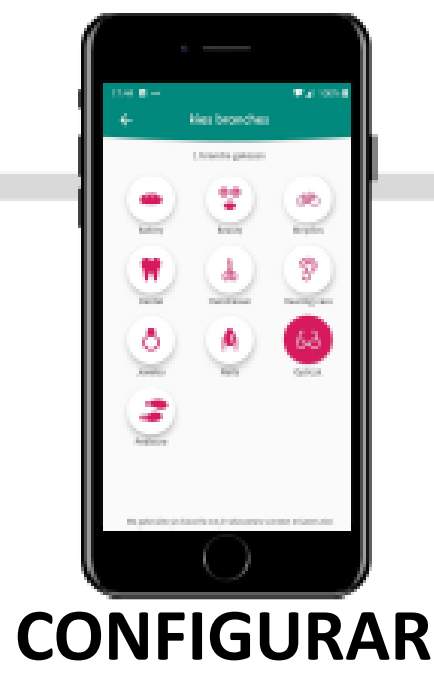

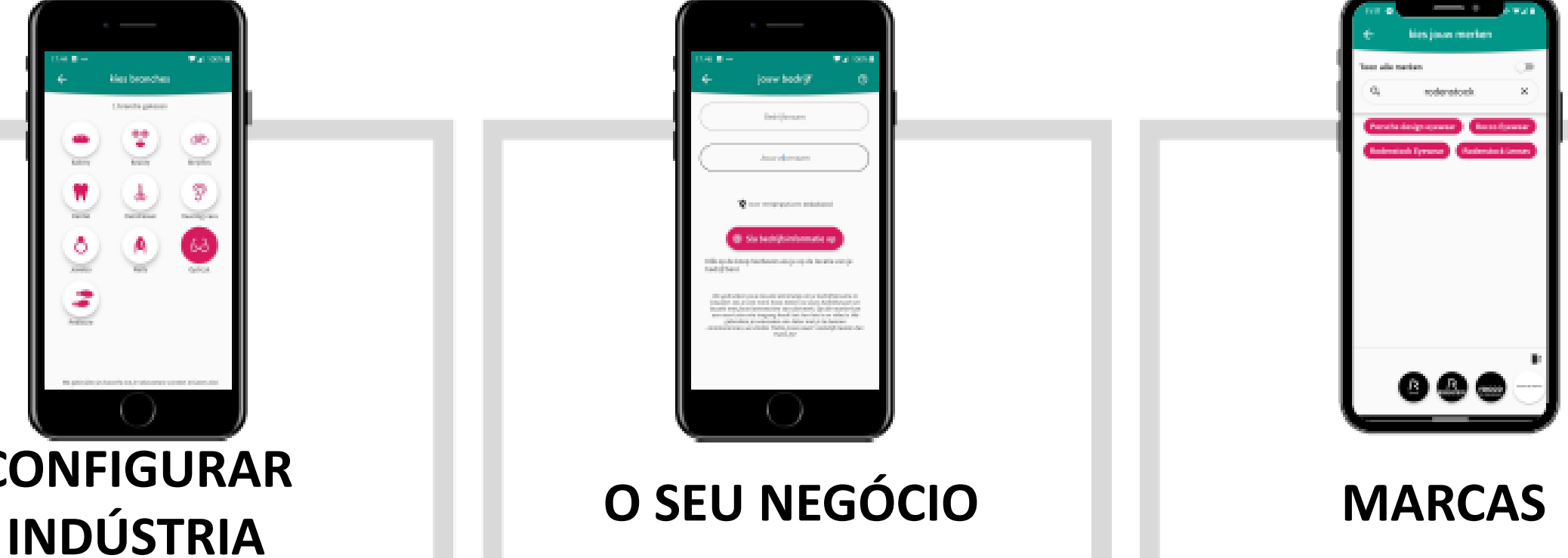

### **[OU FAÇA SCAN DO QR CODE PARA CONECTAR](https://play.google.com/store/apps/details?id=com.embrosa.photos)**

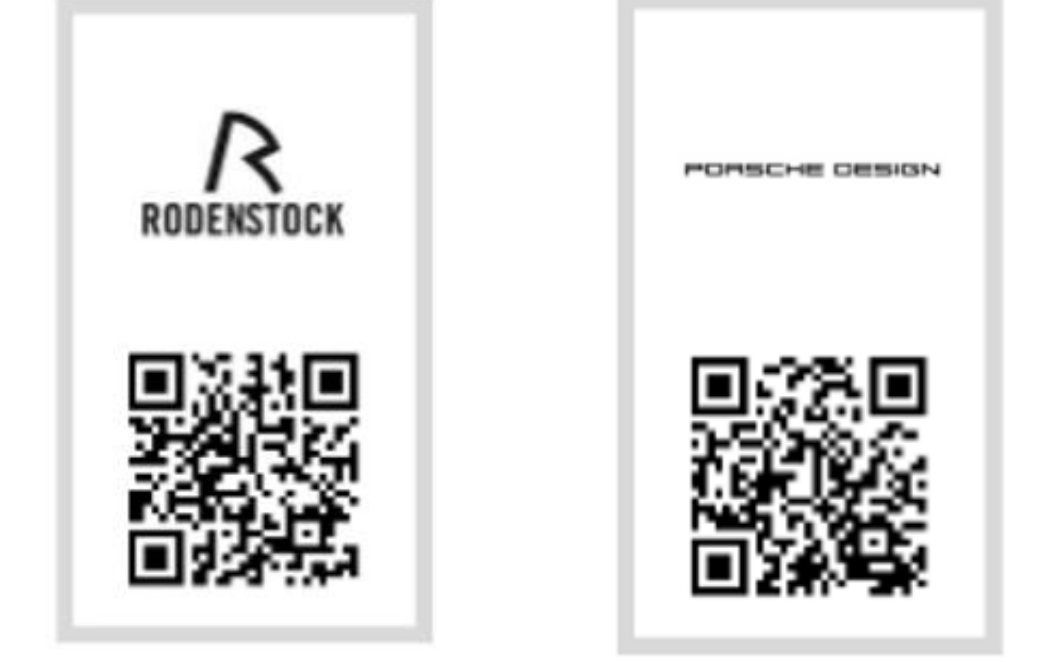

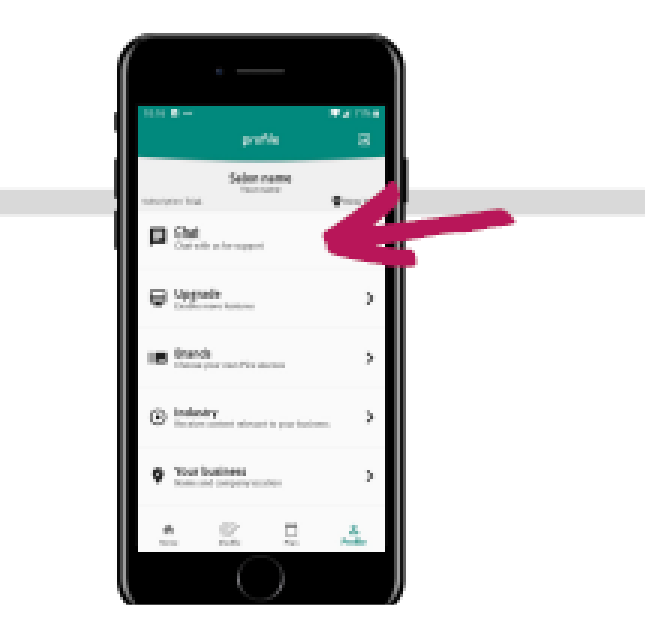

#### **PRECISA DE AJUDA?**

**Escolha a indústria. Pode adicionar várias.**

**Adicione o nome da empresa e localização.**

**Pesquise por Rodenstock como marca ou faça scan aos QR-codes em baixo.**

**Fale com a equipa Embrosa no chat. Estão disponíveis para ajudar.**

### **[Ver Video Tutorial](https://youtu.be/X9PRaympAfM)**

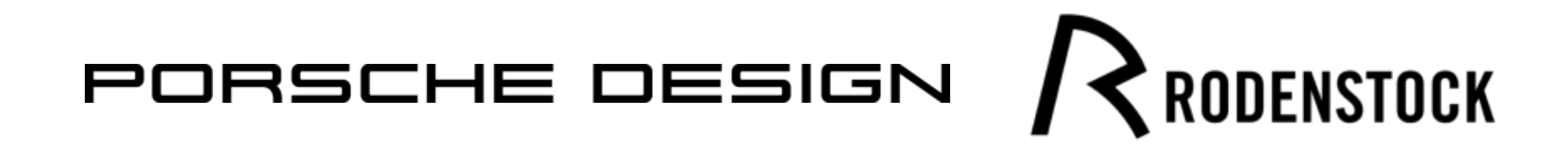

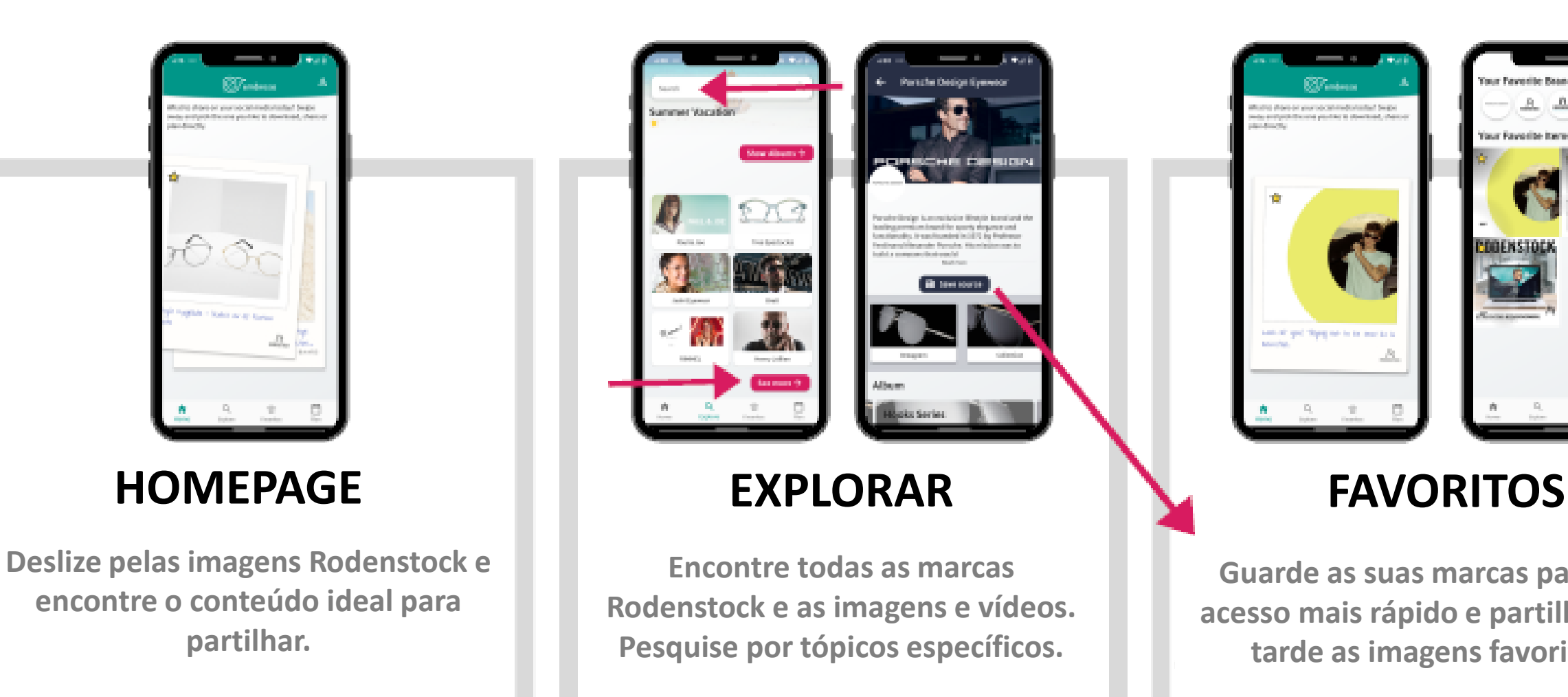

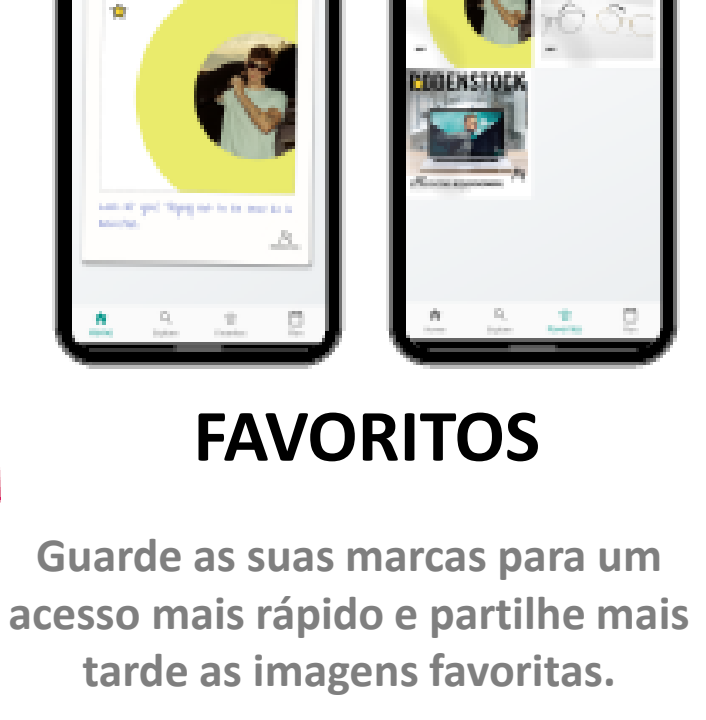

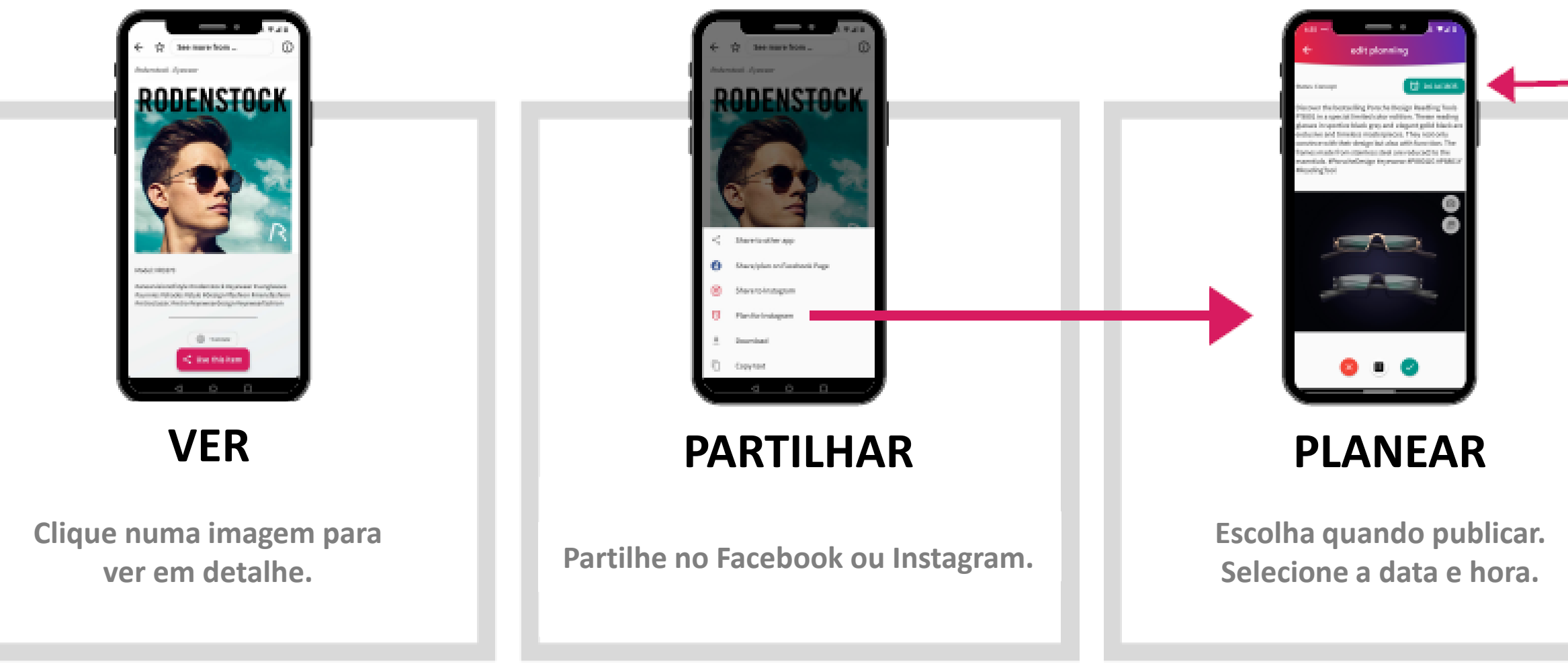

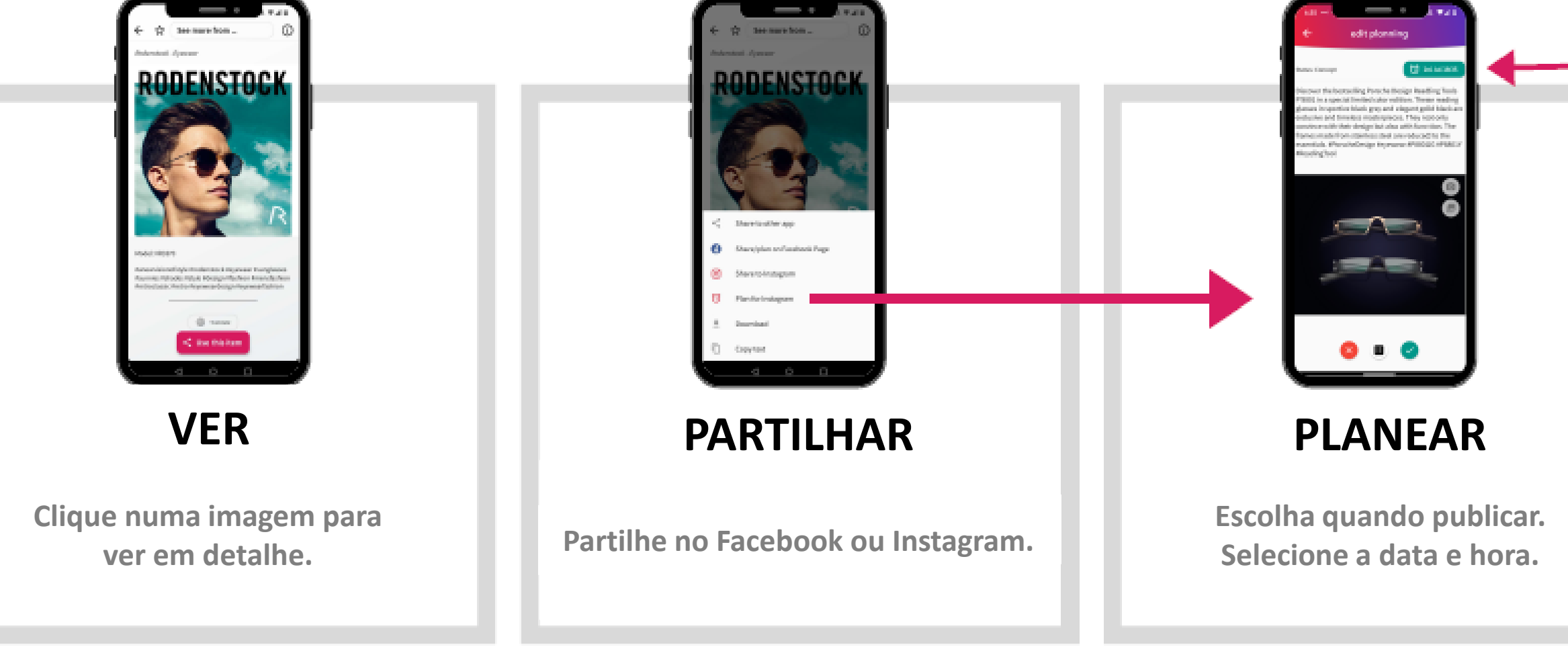

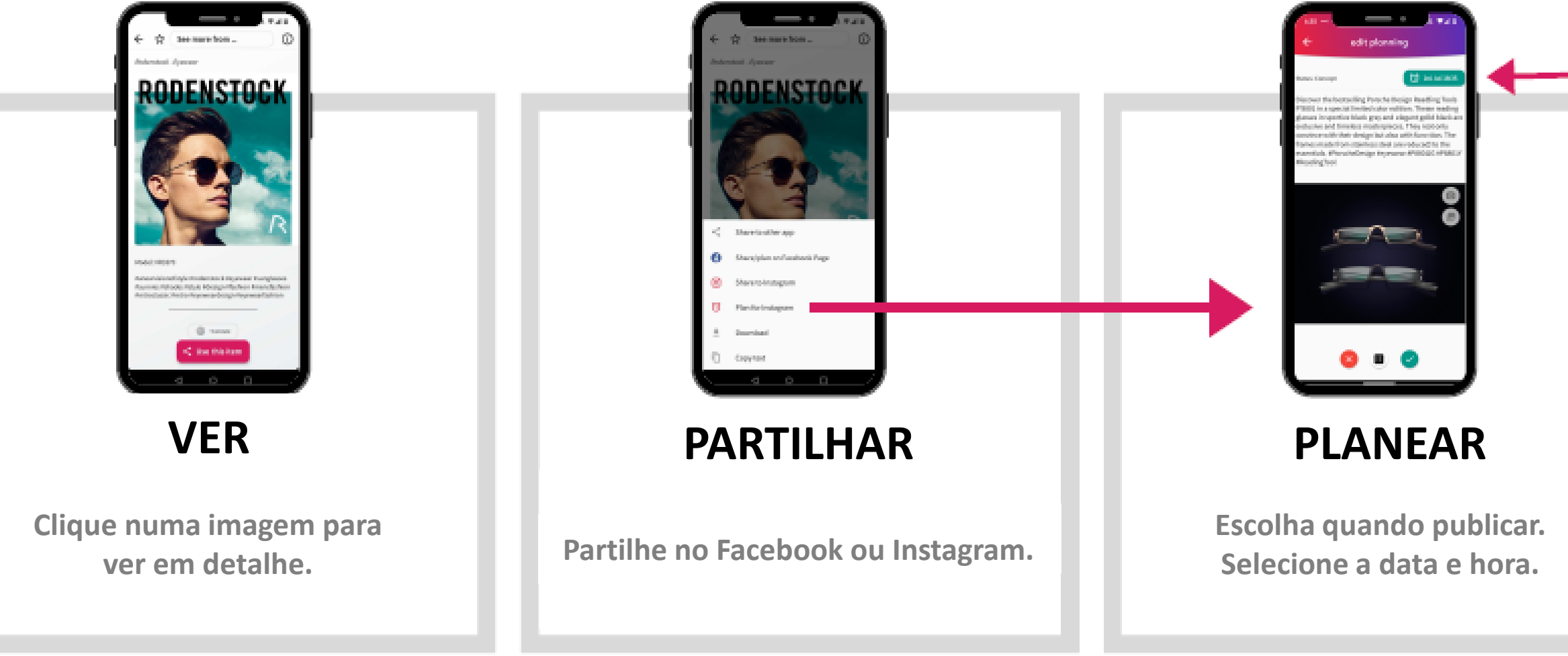

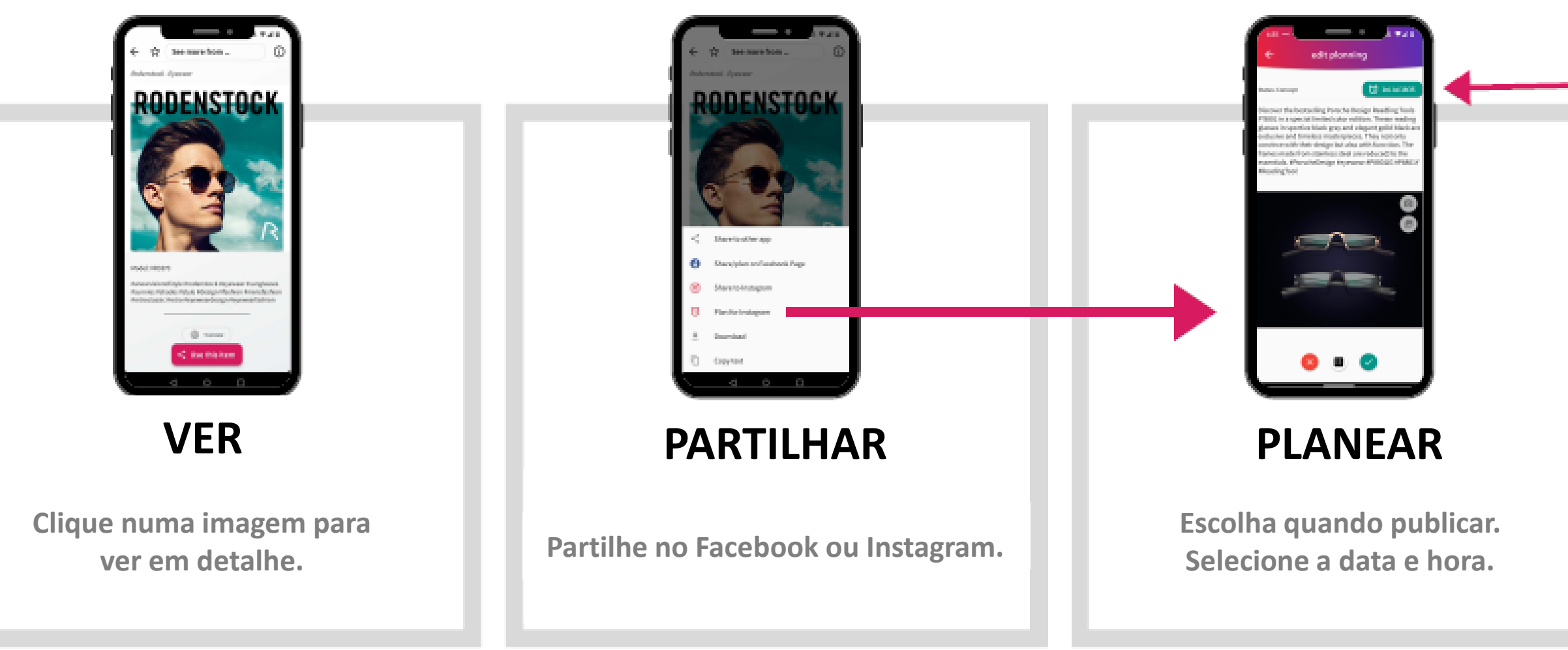

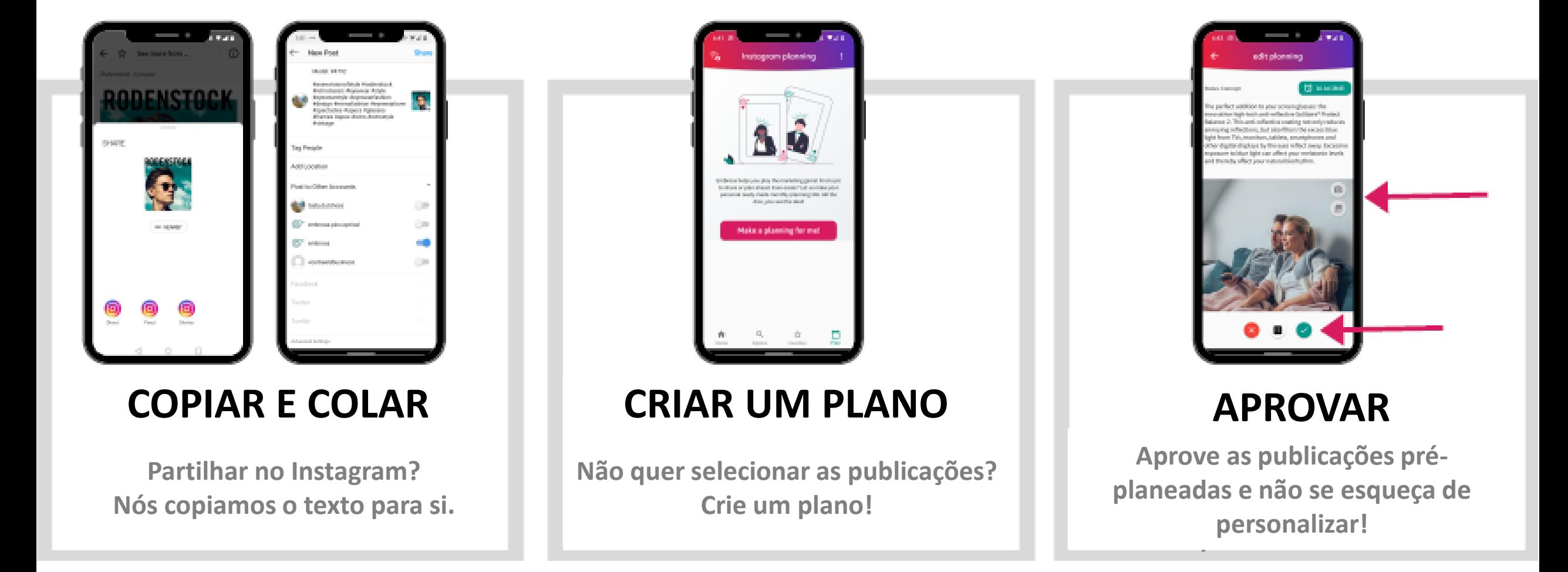

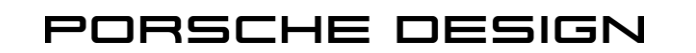

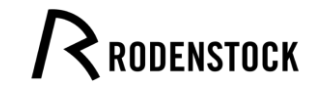

FACEAFACE PARIS

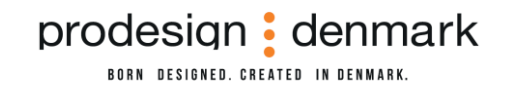

# **APP EMBROSA**

## Utilizar a aplicação

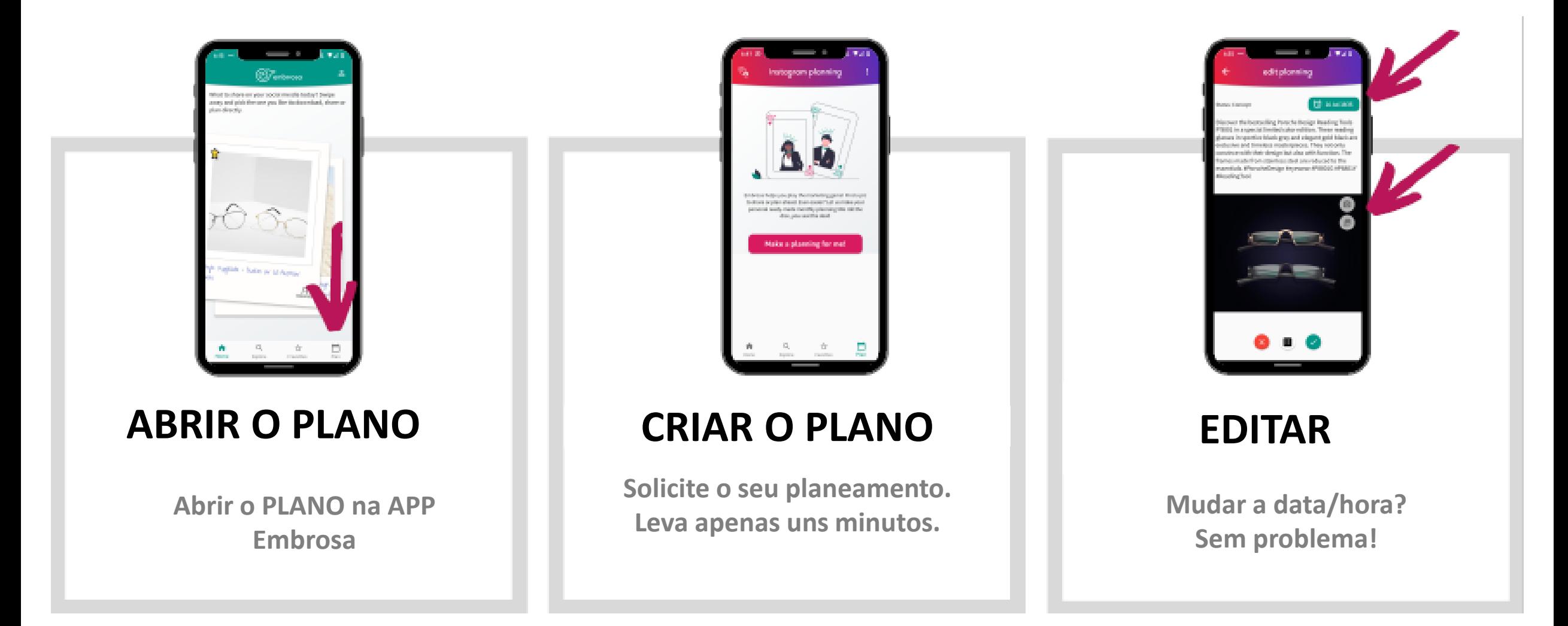

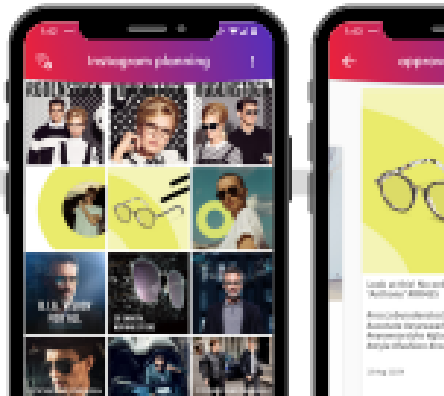

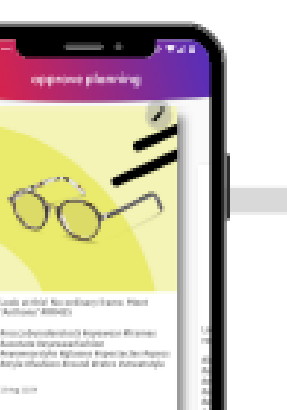

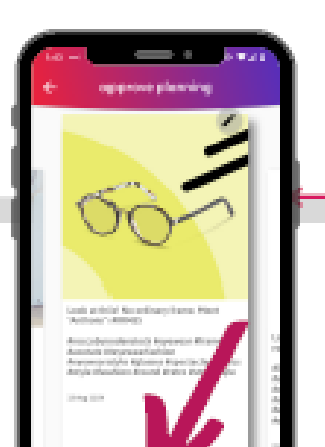

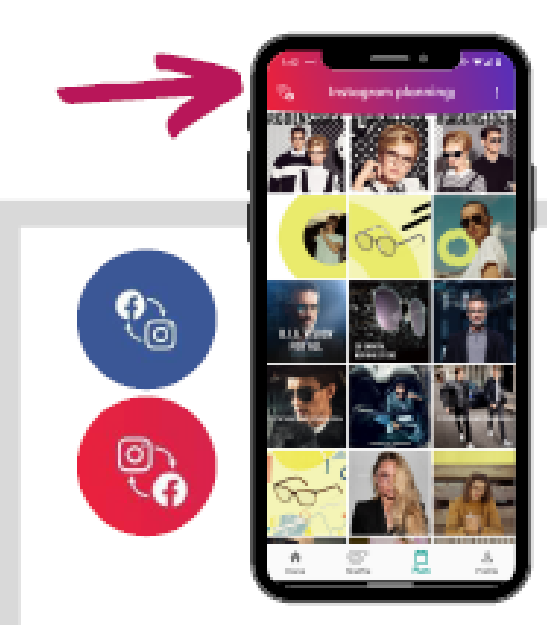

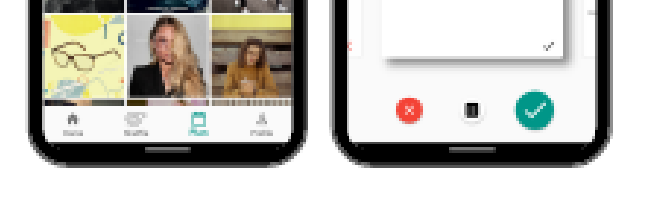

#### **APROVAR**

**Clique no item para aprovar as publicações planeadas.** 

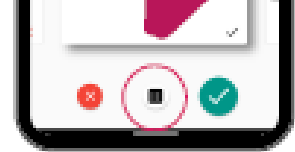

**Lance os dados se quiser uma nova sugestão de publicação.** **Mude entre o Facebook e o Instagram.**

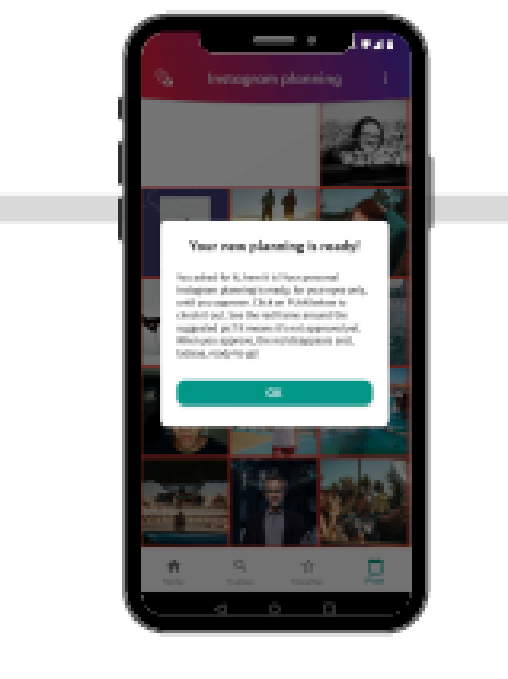

### **TROCAR FB OU INSTAGRAM**

**Está pronto para começar!** 

#### **PREPARADO!**

# **APP EMBROSA**

## Utilizar a aplicação

### **[Ver Video Tutorial](https://youtu.be/X9PRaympAfM)**

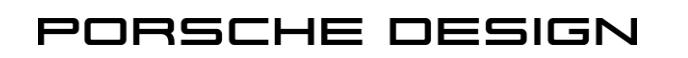

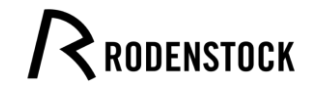

FACEAFACE PARIS

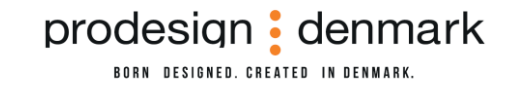